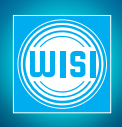

## **Settings for being able to get 7 days EIT (EPG) in Chameleon for Viasat channels.**

1. All Chameleons in the installation must have FW version 2.1.1 or later and sw option GNSYMUX must be uploaded. Every Chameleon must be added into same Group in Headend System Management and have same ONID, NID for all created outputs (QAM or COFDM) and different TSID's. In one Chameleon that are used for receiving programs from Viasat there must also be the sw option GNDASI and the BNC connectors must be available (not used for other purposes).

**NOTE! One must use only Viasat services in this QAM/COFDM output.**

2. The 7 days EIT is transmitted on PID 57 on all Viasat satellite transponders with HD content and one of them must be received in one of the Chameleon in the network (headend). To be able to get the EPG one must create an ASI loop in the Chameleon unit to get the EIT work for 7 days EIT (EPG).

3. Create an ASI out on BNC 1 and connect PID 57 to that ASI output in the Service management. Change PID number from 57 to 18. Also Disable all EIT's in this ASI output. Add services that shall be in the "Viasat" QAM output.

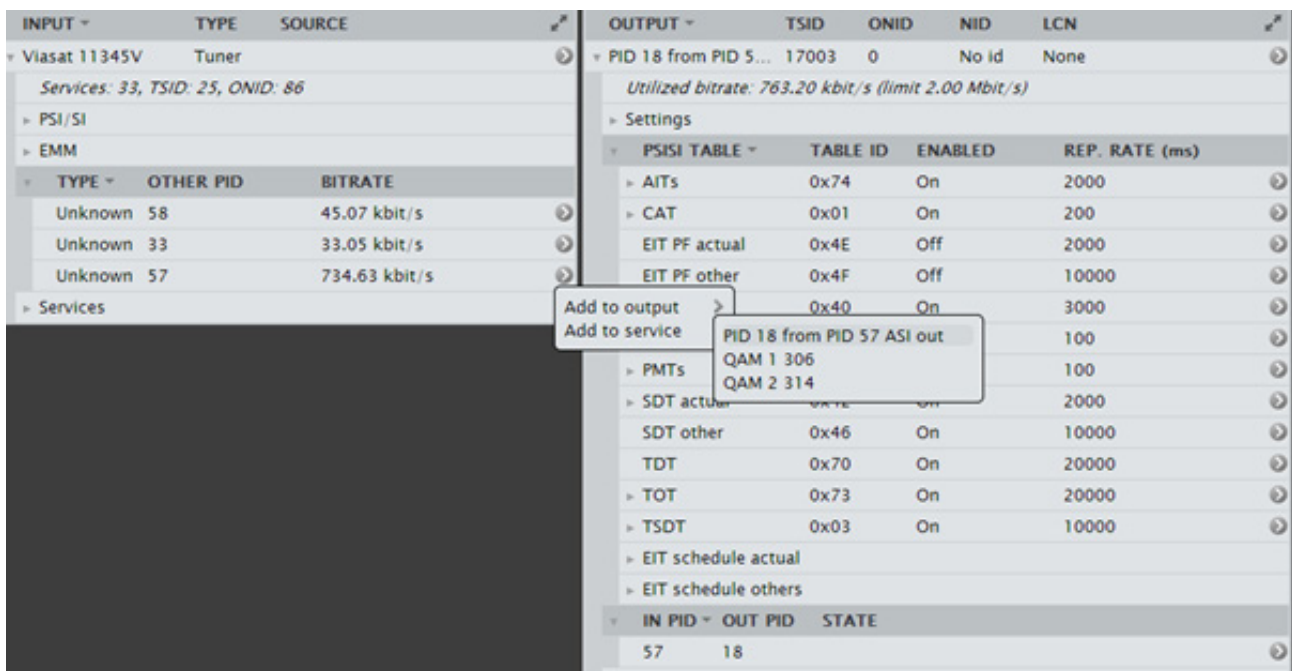

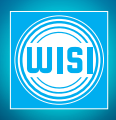

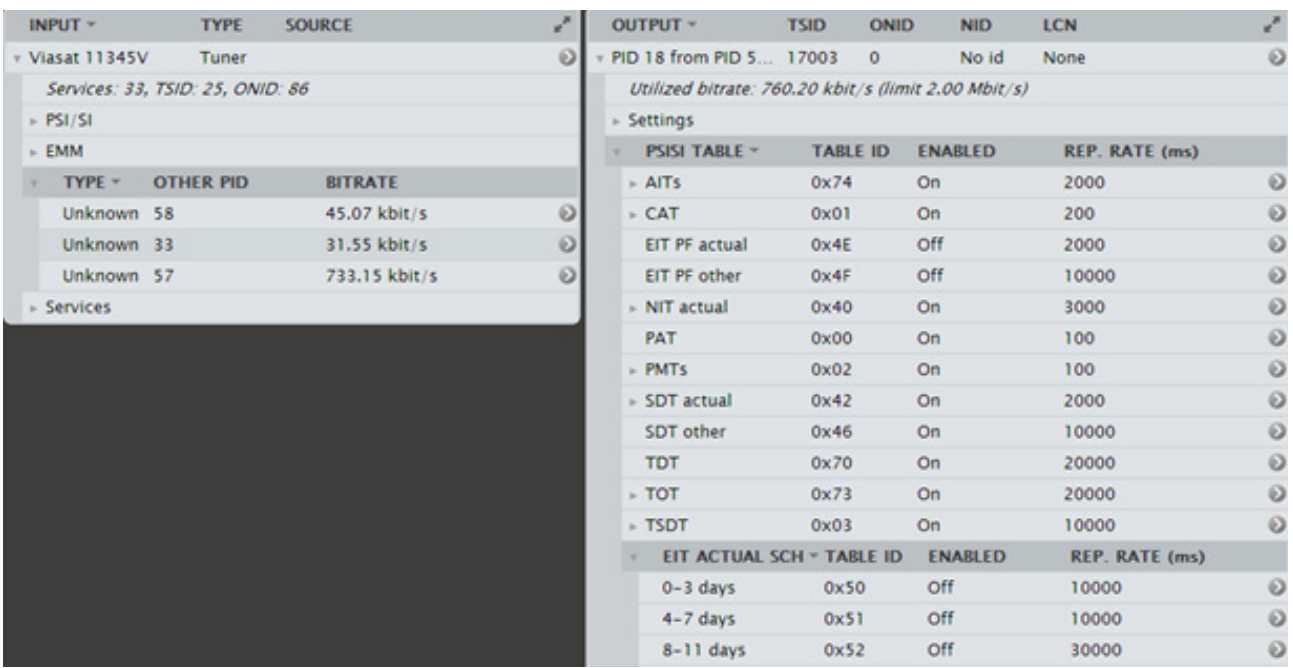

4. Create an ASI input on BNC 2 and connect to the BNC 1 with a ASI loop cable. Go into Service management menu and Add services into the QAM output. Make sure that EIT actual p/f, EIT other p/f are enabled an that EIT actual schedule and EIT other schedule are enabled for 0-3 days and for 4-7 days in the Viasat QAM/COFDM output.

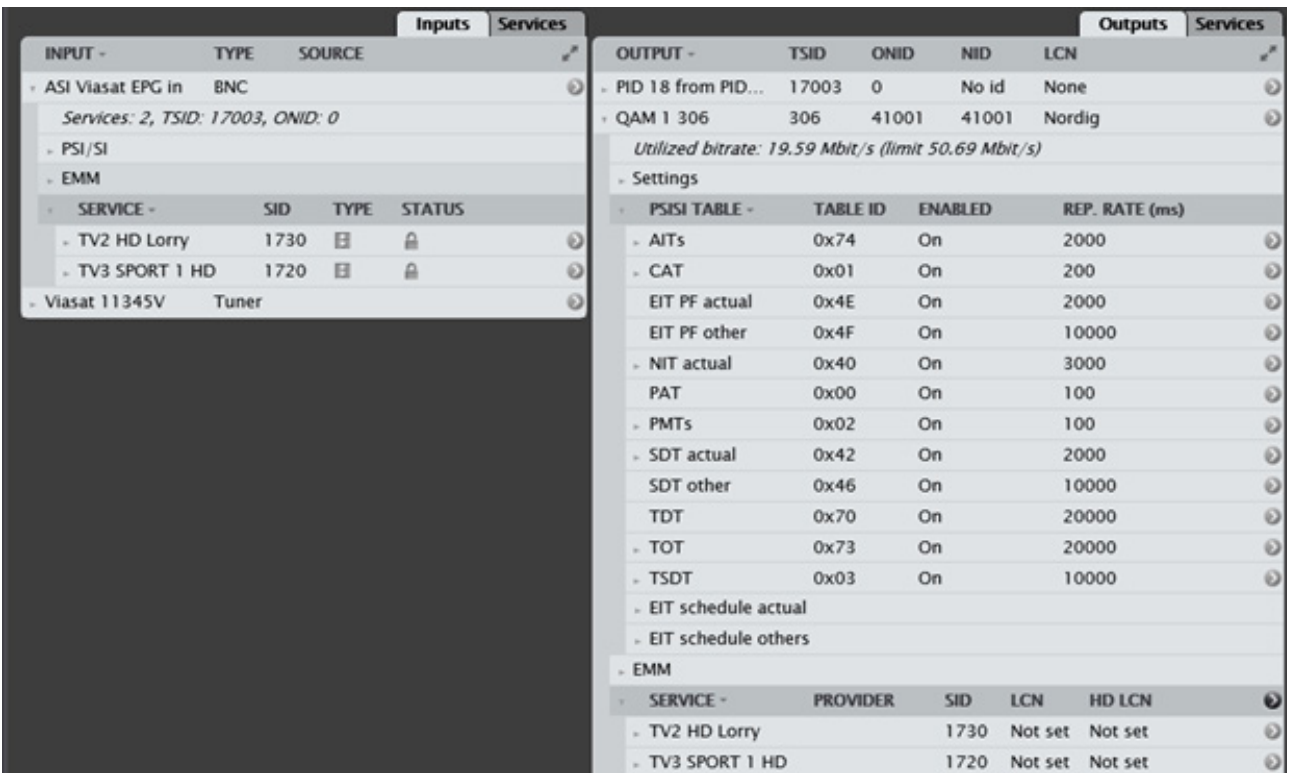

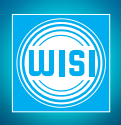

5. In all Chameleons in the headend (network)must the EIT p/f actual, EIT p/f other, EIT actual schedule and EIT other schedule be enabled for 0-3 days and for 4-7 days. See below.

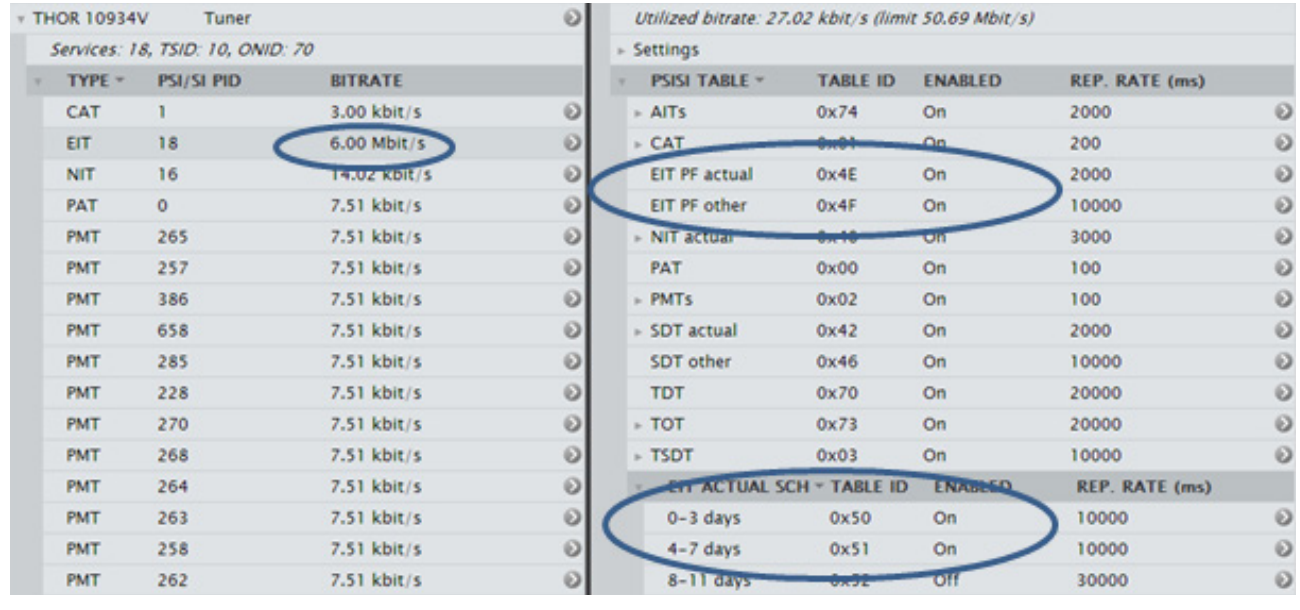

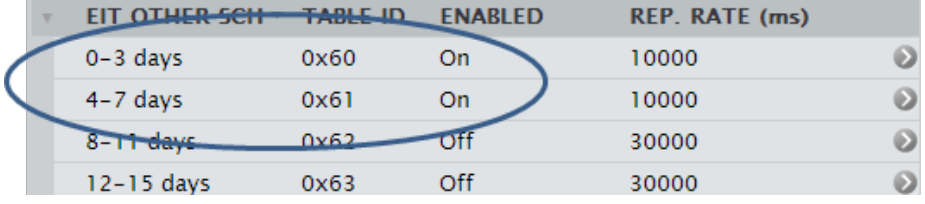

## 6. Under "Settings" in the Output one must also write a Network name.

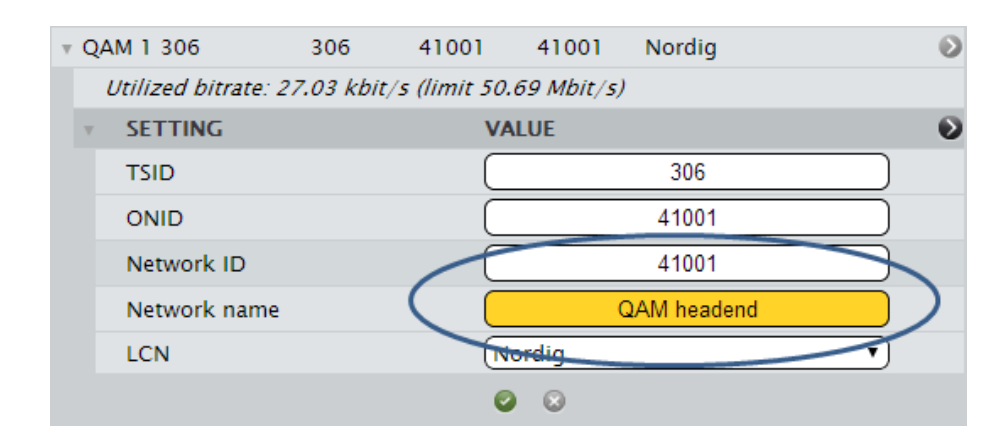

**NOTE! It can take some minutes before all 7 days EIT (EPG) are uploaded into** 

**NOTE! Due to the way Viasat is signalling the Info button might not work on some STB's and TV set's but EPG/Guide button does work!**

**WISI NORDEN AB** Teknikringen 1B, 583 30 Linköping Tel: 013- 21 09 00 info@wisi.se | www.wisi.se

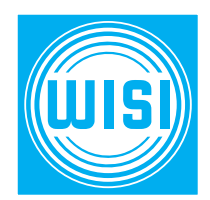